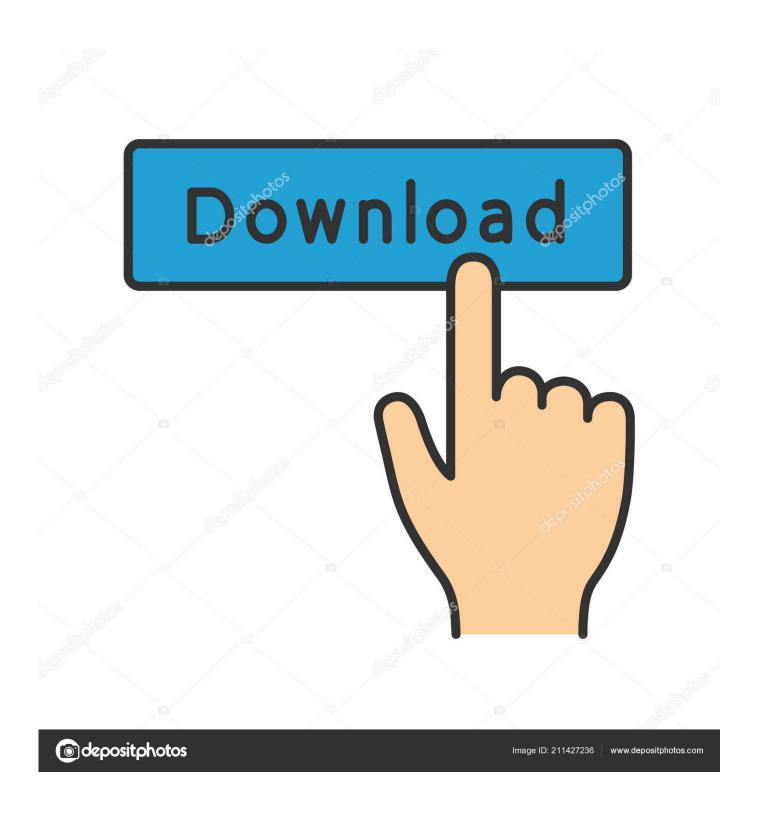

Minecraft How To Download And Install Texture Packs 2019

1/4

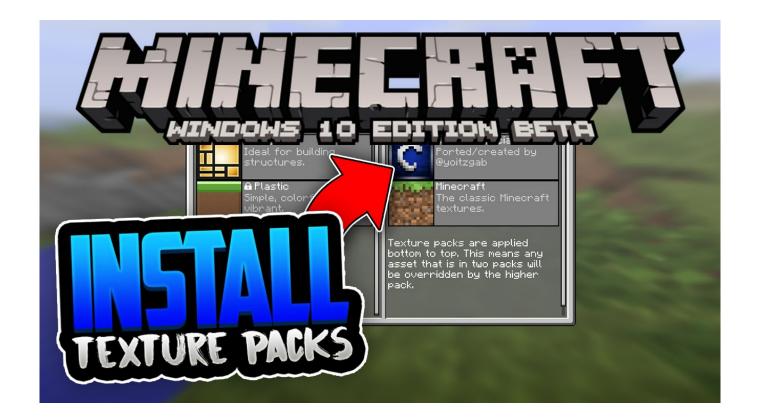

Minecraft How To Download And Install Texture Packs 2019

2/4

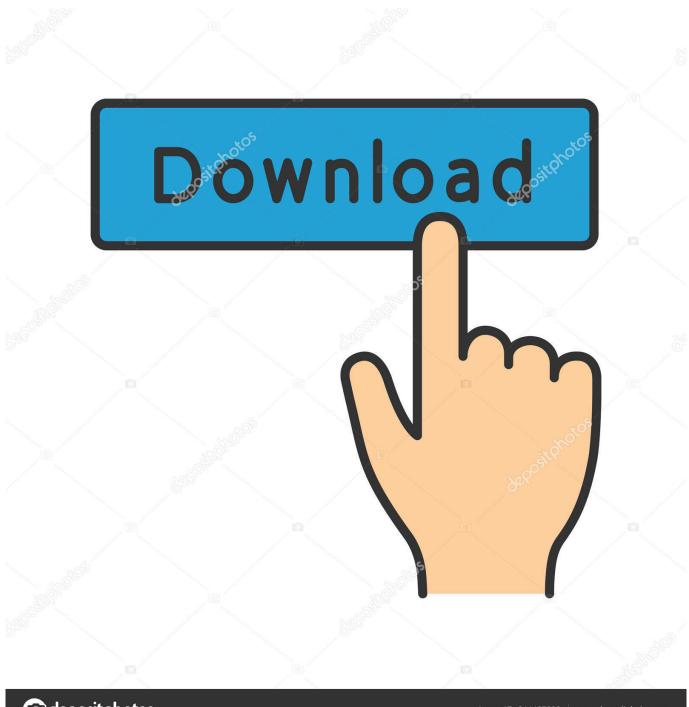

deposit photos

Image ID: 211427236

www.depositphotos.com

I tried downloading this texture pack for 1.10 as I apparently do have the 1.10.1 version (atleast thats what Minecraft says). Now I move the whole zip folder into .... A texture pack can go a long way towards making Minecraft look like a whole new game. Follow this guide to install texture packs on any .... Download a texture pack from this website by clicking the Download button on a texture pack page. Do not un-zip the downloaded file. 2. Open Minecraft and click .... This article is about how to install a resource pack. ... Open the folder to which you downloaded the file; Copy the .zip file; Open Minecraft; Click on "Options", .... Download a texture pack from the site of your choice. Majority of texture packs are in ZIP file format, but as long as it has the necessary files (Pack,txt), Minecraft .... It's basically a high definition version of the Minecraft textures (64×64 resolution instead of 16×16). texture-packs-9. 2. Download and install FX File Explorer (or .... To get started, choose a texture pack you want to install and download it. To install the pack, you must have started Minecraft at least once in .... In this video I will show you how to install the new Minecraft 1.14 textures for any version of Minecraft. Y8PFY64pBMY Instructions Go to Home .... Here's how you can install it in Minecraft Java! Click this line of snazzy green text to download the texture pack. Easy! You'll now have a .zip file.. Click the download link. 2. Open Finder. 3. Go to Library->Application Support->minecraft 4. Drag the texture pack folder into texturepacks.. 2) Pick a beautiful texture-pack and download the archive with him. Under the right version of the game or any, if there is no difference. 3) Run the downloaded .... ... atmosphere of your game. Keep reading to learn how to find and install resource packs. ... Find and download the best resource packs for Minecraft. Share; Pin; Email. Print ... Updated September 10, 2019. There are thousands of Minecraft .... If a pack states that it will work on the Windows 10 version, you can download it and try installing it. Skins are just PNG files so you will not have .... Sep 12, 2019 · How to Download a Texture Pack in Minecraft - Installing in Mac OS X Open the Minecraft texture pack directory. Play your mod.. Download the Version 3.3 texture pack today and let us know what you think! (They'll be ... Here's how you can install it in Minecraft Java!. How to install Minecraft texture packs. Before you begin, download and point the MCPatcher at your Minecraft install: it'll enable the game to .... Then open the texturepacks folder. Simply put the file you downloaded in this folder and select it in-game from the Texture Packs menu. As for where to download .... Resource packs allow for players to significantly change the appearance of Minecraft. Unlike mods which add new content to the game and essentially change.. Jump to Installing a texture pack - Installing a texture packEdit. Download a texture pack. Most texture packs are in ZIP file format, but as long as it .... The best Minecraft texture packs: how to find, download and install texture packs and change how your world looks. By Jordan Oloman January ... c31619d43f

The Most Important Ingredient in Weight Loss

How to Check Genuine Product Keys

Huawei Mate 30 Pro 5G launches in the UAE

Watch Arsenal Goals: Giroud Hatrick in 7-1 Win

ThemeForest North v3.99.2 One Page Parallax WordPress Theme

The Istio service mesh hits version 1.0

The Global Flood

Trauma Center: Second Opinion Wii

iPhone 5 Gold Swarovski Home Button Sticker

Another Interesting Feature Is A List Of 129 Prohibited Activities, Including Poking Fun Of Government Entities Of Officials And Using A Cell Phone

4/4